## Checking IEEE Xplore®-compatibility - Instructions on using IEEE PDF eXpress<sup>TM</sup>

1. Go to the page <u>http://www.pdf-express.org/</u>. The page you will see in your browser is shown in Figure 1.

| <b>IEEE</b>                                                                                                    |               | s leading prof<br>ancement of t                                          |               | sociation  | Shop                       | Join   myIEEI         | E   Contact ( | Js   Sitemap   IEEE Xplore |
|----------------------------------------------------------------------------------------------------|---------------|--------------------------------------------------------------------------|---------------|------------|----------------------------|-----------------------|---------------|----------------------------|
| About Us Membership                                                                                                    | Publications  | Conferences                                                              | Standards     | Careers    | Education                  | Volunteers            | Societies     | Geographic Activities      |
| Subsidie Texpress™                                                                                                    | If you at the | PDF eXpr<br>are having trought and try it and<br>USers - C<br>erence ID: | ble using the | Conference | e ID from yo               |                       | lease make    | : sure you add an "xp"     |
| » Contact Us<br>» Login Assistance<br>» Login                                                                                                    |               | l Address:<br>word:                                                      |               |            | got your pas<br>gin) Ponov | ssword?<br>no postavi |               |                            |
| IEEE Home   Sitemap   Search   Privacy & Security   Terms & Conditions<br>If you would like to contact the IEEE PDF eXpress™ Webmaster, email IEEE PDF eXpress™ Webmaster<br>© Copyright 2013, IEEE. Terms & Conditions. Privacy & Security.<br>(Site Webmaster)<br>Home URL: http://www.pdf-express.org<br>(Modified:25-May-2010) |               |                                                                          |               |            | <b>∲IEEE</b>               |                       |               |                            |

Figure 1. The login page for IEEE PDF eXpress<sup>™</sup>

Registered users should skip to step 3. Users that have not registered yet follow the link "New Users – Click here".

2. This step is for new (unregistered) users only.

Users enter the conference id (**contel13x**), their e-mail address (which serves as a user name), and a password and click the "Submit" button (Figure 2). A confirmation e-mail is sent to the given address.

| <b>IEEE</b>                                                                                                    |              | s leading prof<br>ancement of t |                                     |                                                        | Shop      | Join   myIEE | E   Contact ( | Js   Sitemap   IEEE Xplore |
|----------------------------------------------------------------------------------------------------|--------------|---------------------------------|-------------------------------------|--------------------------------------------------------|-----------|--------------|---------------|----------------------------|
| About Us Membership                                                                                                    | Publications | Conferences                     | Standards                           | Careers                                                | Education | Volunteers   | Societies     | Geographic Activities      |
| IEEE PDF eXpress <sup>™</sup> Account Setup<br>Please enter the IEEE PDF eXpress <sup>™</sup> Conference ID provided by your Conference Publication<br>Chair, your email address, and choose a password for your account. Valid characters for<br>password creation include: A-Z a-z 0-9 -                  |              |                                 |                                     |                                                        |           |              |               |                            |
| » Using IEEE PDF eXpress™ » Contact Us » Login Assistance » Login                                                                                                    | c            |                                 | ddress: m<br>ddress: m<br>ssword: • | ontel13x<br>arko.banek<br>arko.banek<br>••••<br>Submit | Ŭ         |              |               |                            |
| IEEE Home   Sitemap   Search   Privacy & Security   Terms & C<br>If you would like to contact the IEEE PDF eXpres™ Webmaster, email IEEE PDF eXpre<br>© Copyright 2013, IEEE. Terms & Conditions. Privacy & Security.<br>(Site Webmaster)<br>Home URL: http://www.pdf-express.org<br>(Modified:25-May-2010) |              |                                 |                                     |                                                        | ster      |              |               | <b>∲IEEE</b>               |

Figure 2. Registering a new user of the IEEE PDF eXpress<sup>™</sup>

3. Registered users log in by entering the conference id (**contel13x**), their e-mail address and their password (Figure 3).

| <b>∲IEEE</b>                                                                                                    | The world's leading prof<br>for the advancement of t |                                                                                   | Shop                       | Join   myIEE | E   Contact ( | Js   Sitemap   IEEE X | (plore     |
|----------------------------------------------------------------------------------------------------|------------------------------------------------------|-----------------------------------------------------------------------------------|----------------------------|--------------|---------------|-----------------------|------------|
| About Us Membership                                                                                                    | Publications Conferences                             | Standards Careers                                                                 | Education                  | Volunteers   | Societies     | Geographic Activ      | ities      |
| REFERENCE STATE                                                                                                    | If you are having trou                               | ess™ Login Pa<br>ble using the Conferenc<br>jain. For example - icde<br>lick here | e ID from you              |              | olease make   | sure you add an "xp   | <b>5</b> " |
| W Sing IEEE PDF eXpress™     Content Up                                                                                                    | Conference ID:<br>Email Address:                     |                                                                                   | itel13x<br>rko.banek@fe    | er hr        |               |                       |            |
| » Contact Us<br>» Login Assistance                                                                                                    | Password:                                            |                                                                                   |                            |              |               |                       |            |
| » Login                                                                                                    |                                                      | _                                                                                 | got your pas<br>gin Ponovi | no postavi   |               |                       |            |
| IEEE Home   Sitemap                                                                                                    | Search   Privacy & Security                          | Terms & Conditions                                                                |                            |              |               |                       |            |
| If you would like to contact the IEE<br>© Copyright 2013, IEEE. Terms &<br>(Site Webmaster)<br>Home URL: http://www.pdf-express<br>(Modified:25-May-2010) |                                                      | EEE PDF eXpress™ Webma                                                            | ister                      |              |               | <b></b>               | EE         |

Figure 3. Logging to the IEEE PDF eXpress<sup>™</sup> site

| 1  |             | an a a saful la sin | the fellering   | mana in diamlar | ad (Eigene 4)   |
|----|-------------|---------------------|-----------------|-----------------|-----------------|
| 4. | Following a | successful login,   | , the following | page is displa  | yea (Figure 4). |

| <b>♦</b> IEEE                                                                                                    |                   | s leading prot<br>ancement of                                                                                                    |               | sociation  | Shop          | Join   myIEE       | E   Contact l | Js   Sitemap   IEEE <i>Xplor</i> e |  |
|----------------------------------------------------------------------------------------------------|-------------------|----------------------------------------------------------------------------------------------------|---------------|------------|---------------|--------------------|---------------|------------------------------------|--|
| About Us Membership                                                                                                    | Publications      | Conferences                                                                                                    | Standards     | Careers    | Education     | Volunteers         | Societies     | Geographic Activities              |  |
|                                                                                                    |                   |                                                                                                    |               |            |               |                    |               |                                    |  |
| Home - Title Status                                                                                                    |                   |                                                                                                    |               |            |               |                    |               |                                    |  |
| express™                                                                                                    | Welco             | ome Marko Bar                                                                                                    | nek,          |            |               |                    |               | Logoff                             |  |
|                                                                                                    |                   | To begin, click on the "Create New Title" button. You can convert 10 source files and check 3 PDF                                                                                                    |               |            |               |                    |               |                                    |  |
| » Logoff<br>Norme - Title Status                                                                                                    | You a     After ( | <ul> <li>files with one Paper ID.</li> <li>You are encouraged to correct all content, spelling, and grammatical errors before using this service.</li> <li>After using IEEE PDF eXpress, submit your IEEE Xplore®-compatible PDF by 2/22/2013 http://www.contel.hr/2013/authors/</li> </ul> |               |            |               |                    |               |                                    |  |
| → Using IEEE PDF eXpress™                                                                                                    |                   | (Click on the Paper Title to view the PDF)<br>(Click on the column heading to change the table sort)                                                                                                    |               |            |               |                    |               |                                    |  |
| Preparing Source Files                                                                                                    |                   | -                                                                                                    |               |            |               |                    |               |                                    |  |
| >> The PDF Check Report                                                                                                    |                   | Paper<br>ID                                                                                                    |               |            |               | Paj                | per Title     |                                    |  |
| » FAQs                                                                                                    |                   |                                                                                                    |               | No titl    | es have bee   | en created.        |               |                                    |  |
| <mark>»</mark> IEEE PDF eXpress™ Support                                                                                                    | Status*<br>Manual | Conversion = Fi                                                                                                    | le Type Not A | utomated   | - conversion  | will be perform    | ed next bus   | siness day                         |  |
| >> NEW Article Templates                                                                                                    |                   | Please check yo<br>incomplete = Cl                                                                                                    |               |            |               | te the upload      | of your file  |                                    |  |
| » IEEE Citation Reference                                                                                                    |                   |                                                                                                    |               |            |               |                    |               |                                    |  |
| >> Edit Account Information                                                                                                    |                   |                                                                                                    |               | 0-         | eate New Titl | -                  |               |                                    |  |
|                                                                                                    |                   |                                                                                                    |               | Cr         | eate New Hiti | le                 |               |                                    |  |
| IEEE Home   Sitemap                                                                                                    | Search   Priv     | acy & Security                                                                                                    | Terms &       | Conditions |               |                    |               |                                    |  |
| If you would like to contact the IEEE PDF eXpress™ Webmaster, email IEEE PDF eXpress™ Webmaster<br>© Copyright 2013, IEEE. Terms & Conditions. Privacy & Security.<br>(Site Webmaster)<br>Home URL: http://www.pdf-express.org/<br>(Modified:25-May-2010) |                   |                                                                                                    |               |            |               | <b><b>IEEE</b></b> |               |                                    |  |

Figure 4. Homepage of the IEEE PDF eXpress<sup>™</sup> user

You can either submit a PDF file you have already generated for conformance check or let a DOC file be converted by the **IEEE PDF eXpress<sup>TM</sup>** service. Click the "Create New Title Button".

5. Specify a title associated with your file. (Figure 5). Click the "Submit File for Checking or Converting" button.

| The world's leading professional association<br>for the advancement of technology Shop   Join   myIEEE   Contact Us   Sitemap   IEEE Xplore |              |                 |                   |           |           |            |           |            |            |
|----------------------------------------------------------------------------------------------------|--------------|-----------------|-------------------|-----------|-----------|------------|-----------|------------|------------|
| About Us Membership                                                                                                    | Publications | Conferences     | Standards         | Careers   | Education | Volunteers | Societies | Geographic | Activities |
| POF                                                                                                    | Che          | ck or Conv      | vert              |           |           |            | 1         |            |            |
| express®                                                                                                    | Enter        | Title Info:     |                   | Paper Inf | ormation  |            |           |            |            |
| ,, Logoff<br>,, Home - Title Status<br>,, Using IEEE PDF eXpress®                                                                           | Test         | 3 Marko         |                   |           |           |            |           |            |            |
| "Preparing Source Files                                                                                                    |              |                 |                   |           |           |            |           |            |            |
| •• The PDF Check Report<br>•• FAQs                                                                                                    | Submit       | File for Checki | ng or Convert     | ing       |           |            |           |            |            |
| IEEE PDF eXpress® Support     NEW Article Templates                                                                                         | Return       | n to Home - Til | <u>tle Status</u> |           |           |            |           |            |            |
| EEE Citation Reference     Edit Account Information                                                                                         |              |                 |                   |           |           |            |           |            |            |

Figure 5. Specifying a title associated with the file

6. Browse for a PDF file or a source file, then submit (Figure 6). An e-mail will be sent to you confirming the submission.

| <b>IEEE</b>                                                                                                    | The world's leading professional association<br>for the advancement of technology Shop   Join   myIEEE   Contact Us   Sitem |
|----------------------------------------------------------------------------------------------------|----------------------------------------------------------------------------------------------------|
| About Us Membership                                                                                                    | Publications Conferences Standards Careers Education Volunteers Societies Geogra                                            |
| PDF                                                                                                    | Upload File                                                                                                    |
| express®                                                                                                    | File Information                                                                                                    |
| Solution Service Action Solution Service Action Solution Solution | File Name:<br>Odaberi datoteku Nije odabrana niti jedna datoteka.<br>Upload File                                            |
| <ul> <li>JEEE PDF eXpress® Support</li> <li>NEW Article Templates</li> <li>JEEE Citation Reference</li> </ul>                                                                                                    |                                                                                                    |
| Sedit Account Information                                                                                                    |                                                                                                    |

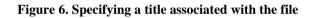

7. After the submission you can see the submission details (Figure 7). In this example a DOC source file has been submitted.

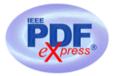

## **File Upload Results**

- If you submitted a file for conversion, a PDF will be sent to you shortly via email. This PDF will also be available through your account. In addition, you will receive an email confirming receipt of your source file or archive.
- If you submitted a PDF it is being Checked against the latest IEEE *Xplore* requirements for PDF. The results will be sent via email shortly. You will also receive an email confirming receipt of your PDF.

| File Details                         |  |  |  |  |  |
|--------------------------------------|--|--|--|--|--|
| Filename: myContelFile.doc           |  |  |  |  |  |
| Size in bytes: 57344                 |  |  |  |  |  |
| <br>Content Type: application/msword |  |  |  |  |  |

If you do not receive a PDF within 24 hours, contact Technical Support.

Continue

Figure 7. File details following a submission.

| , Logoff                    |
|-----------------------------|
| Home - Title Status         |
| , Using IEEE PDF eXpress®   |
| Preparing Source Files      |
| , The PDF Check Report      |
| , FAQs                      |
| , IEEE PDF eXpress® Support |
| NEW Article Templates       |
| , IEEE Citation Reference   |
| , Edit Account Information  |
|                             |

8. You can check status of your file. If your submitted PDF file is correct, a new PDF will be generated by IEEE PDF eXpress<sup>TM</sup> after some time. This file will be certified by IEEE PDF eXpress<sup>TM</sup>. If you submitted a source file conformant to the IEEE rules, a corresponding certified PDF file will be generated. The certified file can be opened by clicking the title given in Step 5 (Figure 8). The e-mail reporting the outcome of the check/conversion process will also be send (in case of success the certified PDF file will be attached).

| Paper<br>ID     | <u>Paper Title</u>       |                                |  |  |  |
|-----------------|--------------------------|--------------------------------|--|--|--|
| PDFeXpID2753427 | <u>Test3 Marko</u>       |                                |  |  |  |
|                 | Status*:                 | File(s) ConvertedPDF available |  |  |  |
|                 | PDF Checks:              | 0 of 3                         |  |  |  |
|                 | Source File Conversions: | 1 of 10                        |  |  |  |
| OPTIONS:        | <u>Try Again</u>         | Get Help for this Conversion   |  |  |  |

Figure 8. The status of a successfully converted file shown in the user's homepage.

9. The fact that a PDF file has been generated and certified by **IEEE PDF eXpress<sup>™</sup>** can be checked by viewing its properties. (Figure 9). In Acrobat Reader XI the file properties are presented by choosing: File→Properties). In addition, please check the layout of the final paper before submitting it. The A4 size paper layout is 210 x 297mm i.e. 8.27"x16.69" and can also be checked by viewing PDF file properties. (Figure 9).

| Document Propertie | s                                                          |  |
|--------------------|------------------------------------------------------------|--|
| Description Sec    | urity Fonts Custom Advanced                                |  |
| Description        |                                                            |  |
| File:              | PID2753427                                                 |  |
| Title:             | untitled                                                   |  |
| Author:            |                                                            |  |
|                    |                                                            |  |
| Subject:           |                                                            |  |
| Keywords:          |                                                            |  |
|                    |                                                            |  |
|                    |                                                            |  |
| Created:           | 21.4.2013. 11:42:42                                        |  |
| Modified:          | 21.4.2013. 11:42:48                                        |  |
| Application:       | 'Certified by IEEE PDFeXpress at 04/21/2013 11:42:48 AM'   |  |
| Advanced           |                                                            |  |
| PDF Produ          | cer: Acrobat Distiller 8.1.0 (Windows)                     |  |
| PDF Versi          | on: 1.7 (Acrobat 8.x)                                      |  |
| Locati             | on: C:\Users\Marko\Documents\ConTEL 2013\upute-pdfExpress\ |  |
| File S             | ize: 172,82 KB (176.964 Bytes)                             |  |
| Page S             | ize: 8,27 x 11,69 in Number of Pages: 3                    |  |
| Tagged P           | DF: No Fast Web View: No                                   |  |
|                    | · · · · · · · · · · · · · · · · · · ·                      |  |
|                    | OK Cancel                                                  |  |

Figure 9. Checking the IEEE PDF eXpress<sup>™</sup> certificate of a PDF file.